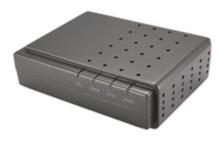

**UTA-1001 User Manual** 

# **CONTENT**

| 1. UTA    | -1001 SIP Gateway Features                      | 3  |
|-----------|-------------------------------------------------|----|
| 1.1       | Product Appearance                              | 3  |
| 1.2       | Backside Illustration                           | 4  |
| 1.3       | Software                                        | 4  |
| 1.4       | Protocol and standard                           | 4  |
| 1.5       | Interface features                              | 5  |
| 1.6 E     | Electric requirements                           | 5  |
| 1.7 C     | Operating requirement                           | 5  |
| 1.8 C     | Certificate:                                    | 5  |
| 1.9       | Packaging                                       | 5  |
| 1.10      | Installations                                   | 5  |
| 2. Settii | ngs 7                                           |    |
| 2.1       | Home                                            | 7  |
| 2.2       | LAN                                             | 8  |
| 2.2.1     | LAN status                                      | 8  |
| 2.2.2     | LAN settings                                    | 9  |
| 2.2.3     | PPPoE setting                                   | 9  |
| 2.3       | SIP                                             | 11 |
| 2.3.1     | SIP server Configuration                        | 11 |
| 2.3.2     | Extensions                                      | 12 |
| 2.3.3     | User1 Configuration(User2 is the same as User1) | 13 |
| 2.3.4     | OOB Signalling                                  | 15 |
| 2.3.5     | ToS/DiffServ                                    | 16 |
| 2.3.6     | Tone                                            | 17 |
| 2.3.7     | Ring                                            | 18 |
| 2.3.8     | Service Code                                    | 19 |
| 2.4       | CODECS                                          | 20 |
| 2.5       | System                                          | 21 |
| 2.5.1     | Security, Timeout                               | 21 |
| 2.5.2     | Localization                                    | 22 |
| 253       | Handset                                         | 23 |

|    | 2.5.4      | SNMP Configuration                                    | 24 |
|----|------------|-------------------------------------------------------|----|
|    | 2.6        | Download                                              | 25 |
|    | 2.6.1      | Download                                              | 25 |
|    | 2.7        | Configuration                                         | 26 |
|    | 2.7.1      | Backup and restore settings                           | 26 |
|    | 2.8        | Reset                                                 | 27 |
| 3. | Resto      | re to factory default                                 | 28 |
| 4. | FAQ        | 29                                                    |    |
|    | Q1         | What is the default account of UTA-1001?              | 29 |
|    | Q2         | How to use the IVR function of UTA-1001?              | 29 |
|    | Q3         | How can I know the IP address of UTA-1001?            | 30 |
|    | Q4         | How to update UTA-1001 firmware?                      | 31 |
|    | Q5         | How to use dial plan?                                 | 31 |
|    | Q6         | How to use the value add service of UTA-1001?         | 32 |
|    | Q7         | How to configure UTA-1001?                            | 33 |
|    | Q8         | How to change UTA-1001 LAN port MAC address?          | 33 |
|    | <b>Q</b> 9 | Why does my UTA-1001 always drop off from the server? | 34 |
|    | O10        | How to use the speed dial function?                   | 34 |

# 1. UTA-1001 SIP Gateway Features

# 1.1 Product Appearance

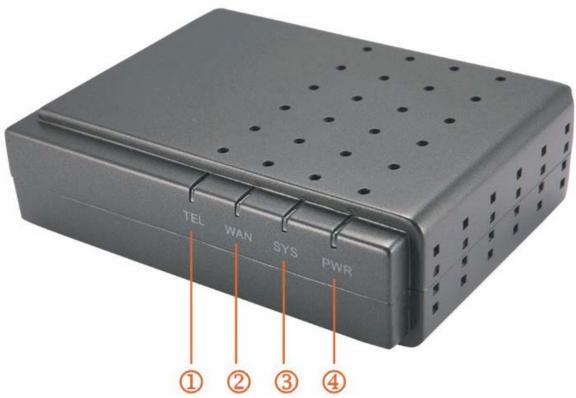

- 1. TEL: telephone status, the light is led ,when pick up the phone the light off
- 2. WAN: WAN port status ,when the network is ok the light will flash
- 3. SYS: Not registered in sip sever ,the light off, Registration lamp blinks registered, light off
- 4. PWR: power status led.

#### 1.2 Backside Illustration

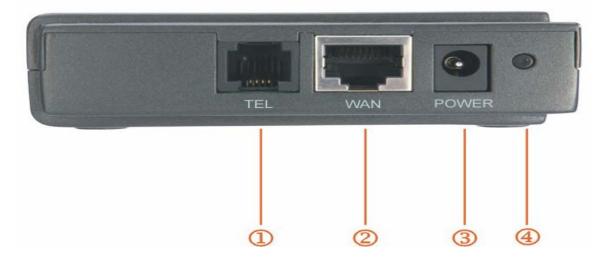

- 1. TEL: telephone interface
- 2. WAN: 10M/100M auto-negotiation, factory default is set to DHCP.
- 3. POWER: Power Jack, 9~12V,800mA
- 4. Reset: Please refer to "restore to factory default" for the usage of this button

## 1.3 Software

- Configured by HTTP web browser
- Support HTTP, TFTP upgrade.
- Support major G.7XX (G711,G729,G723,G726) Codec
- Dynamic voice jitter buffer, CNG (Comfort noise generation), VAD
- G.165 compliant 16ms echo cancellation
- Tone generation and Local DTMF re-generation according with ITU-T
- E.164 dial plan and customized dial rules
- Support T38 FAX
- Support adjustable user password and super password
- IVR (Interactive Voice Response)

#### 1.4 Protocol and standard

- IEEE 802.3 /802.3 u 10 Base T / 100Base TX
- Maior G.7XX:
- SIP RFC3261
- TCP/IP: Internet transfer and control protocol
- RTP: Real-time Transport Protocol
- RTCP: Real-time Control Protocol
- VAD/CNG save bandwidth
- TFTP: File Transfer protocol
- HTTP: Hyper Text Transfer protocol
- HTTPS: Secure Hypertext Transfer Protocol

#### 1.5 Interface features

WAN: 10M/100M auto-negotiationLAN: 10M/100M auto-negotiation

• FXS ports:

Line Feed Voltage: >=42V Ring Voltage: >=45V. Ring Current: >=30mA

# 1.6 Electric requirements

Voltage: 9V ~ 24V

Power adapter: output DC 12V/450 mA

# 1.7 Operating requirement

• Operation temperature: 0 to 40° C ( 32° to 104°F)

• Storage temperature: -30° to 65° C (-22° to 149°F)

Humidity: 10 to 90% no dew

## 1.8 Certificate:

CE, FCC Part15, RoHS

# 1.9 Packaging

> Size: 22.5cm × 17.0cm × 7.6cm

# > Packing list

- ✓ UTA-1001 gateway X 1
- ✓ Power adapter X 1
- ✓ CD X 1

#### 1.10 Installations

Connect the UTA-1001 LAN port and you computer with the RJ45 cable, and then change your computer IP to static 192.168.1.xxx or use dynamic obtain IP, type 192.168.1.1 in your IE browser to access UTA-1001 and change its setting.

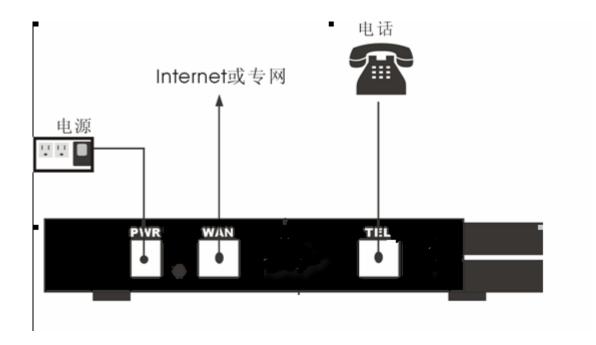

# 2. Settings

#### **2.1** Home

Welcome to the VoIP ATA100(1FXS) download and configuration utility. Select from the configuration options in the menu on the top.

## System Information

 System Uptime:
 0 days, 0h 0m 10s

 NTP time:
 NTP Time Not Available

 LAN IP Address:
 192.168.1.26 (Dynamic)

 MAC Address:
 00:0d:1a:00:00:01

Serial Number:

Security: Password installed

Application Code Version: VR 4.2Å (MSCS A10001) Build-Date: Apr 12 2007

Downloader Code Version: VR 4.2Å (MSCS A10001)

Copyright 2006, All Rights Reserved.

System uptime: system running time
 NTP time: NTP time and date

3. LAN IP Address: Gateway IP, factory default is192.168.1.1

4. MAC Address: Gateway MAC address, the same as LAN port

MAC address

Serial Number: device serial number
 Security: password information
 Application Code Version: firmware version
 Downloader Code Version: downloader version

#### 2.2 LAN

#### 2.2.1 LAN status

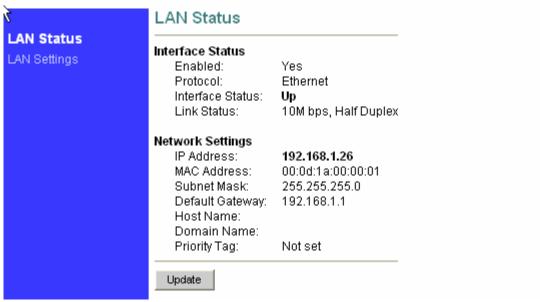

#### **Interface Status:**

1. Enable: Yes indicate LAN id ready for use

2. Protocol: Ethernet3. Interface status: UP or Down

4. Link Status: link speed mode

#### **Network Settings:**

5. IP address: LAN port IP address, factory default is

192.168.0.1

6. MAC Address:

LAN port MAC address

 7. Subnet Mask:

LAN port subnet mask
default gate way IP

9. Domain Name: Domain

10. Priority Tag: Priority Tag value encoded in the

Ethernet header in outgoing packets.

# 2.2.2 LAN settings

| LAN Status   | LAN Configuration                        |
|--------------|------------------------------------------|
| LAN Settings | Use DHCP to obtain LAN configuration     |
|              | Specify fixed LAN configuration          |
|              | IP Address:                              |
|              | IP Netmask:                              |
|              | IP Gateway:                              |
|              | Automatically obtain DNS server settings |
|              | O Manual DNS server settings             |
|              | IP DNS Server:                           |
|              | IP DNS Server2:                          |
|              | Host Name:                               |
|              | Domain Name:                             |
|              | Save LAN Settings                        |

- 1. Use DHCP to obtain LAN configuration:use DHCP to obtain ip address for Ethernet
- 2. Specify fixed LAN configuration: fix ip address

IP Address: ip address of ethernet

Subnet Mask: mask IP Gateway: gateway

- 3. Automatically obtain DNS server settings: Auto obtain DNS
- 4. Manual DNS server settings: setting DNS server by yourself

IP DNS Server : public DNS Server IP DNS Server2: private DNS Server

# 2.2.3 PPPoE setting

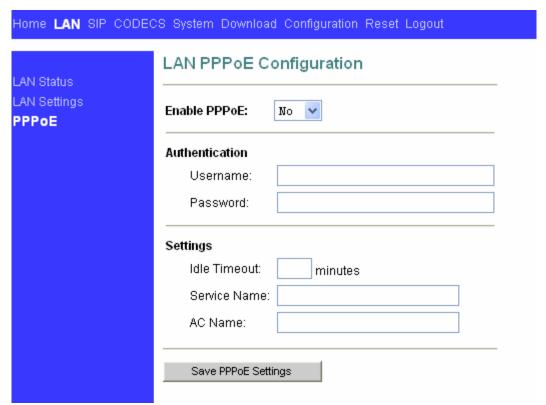

- 1. Enable PPPoE: use PPPoE to connect to the internet
- 2. Username&Password: PPP id and PPP pin from your ISP
- 3. Echo Timeout: The duration between PPP echo requests sending to server.
- 4. Echo Count: The number of unanswered PPP echo requests before PPP connection is closed.

#### 2.3 SIP

#### 2.3.1 SIP server Configuration

| Server                                                                                    | SIP Server Configuration                                                                                                    |
|-------------------------------------------------------------------------------------------|----------------------------------------------------------------------------------------------------|
| Extensions Digit Map User 1 DOB Signalling FoS/DiffServ Fone Ring Service Code Phone Book | Primary Server Settings (Current Server: 5060; Domain:)  *Address: (IP or FQDN)  *Port: *Port: Domain Name: Domain Name:  V Send Registration Request with Expire Time 1800 Outbound Proxy IP: (IP or FQDN)  Outbound Proxy Port: (IP or FQDN)  Outbound Proxy Port: (IP or FQDN)  Outbound Proxy Port: (IP or FQDN) |
|                                                                                           | RTP Port Number Setting(5000~65535) Transport type Setting @P V                                                                                                    |
|                                                                                           | NAT Traversal Settings                                                                                                    |

1. Primary Server: Primary Server, UTA-1001 will auto switch to

Secondary server if primary server is unavailable.

2. Secondary Server: secondary server (back up function)

3. Address: SIP server IP address

4. Port: SIP server port, the well know port is 5060

5. Domain Name: server domain

6. Send Registration Request with Expire Time: Register TTL (unit: seconds). Indicate the register period, if UTA-1001 always log off after some time, please set this time to a lower value.

7. Outbound Proxy IP: Outbound Proxy server IP address

8. Outbound Proxy Port: Outbound Proxy server port

RTP port Number Setting: RTP local port, the minimum value is 4

#### **NAT Traversal**

1. NONE: disable NAT traversal

UPnP: use UPnP, need the support of upper gateway
 Stun Server IP: Fill in your stun server IP when using stun method

4. Stun Server Port: Fill in stun server port

#### **Gateway Settings**

1. Dial Plan: please refer to dial plan

2. # use as a quick dial function: the number will send immediately after you press the # button

- 3. To enable # to be recognized as dial number: use # as a dial number
- 4. \* use as a quick dial function: the number will send immediately after you press the \* button
- 5. To enable \* to be recognized as dial number: use \* as a dial number

#### 2.3.2 Extensions

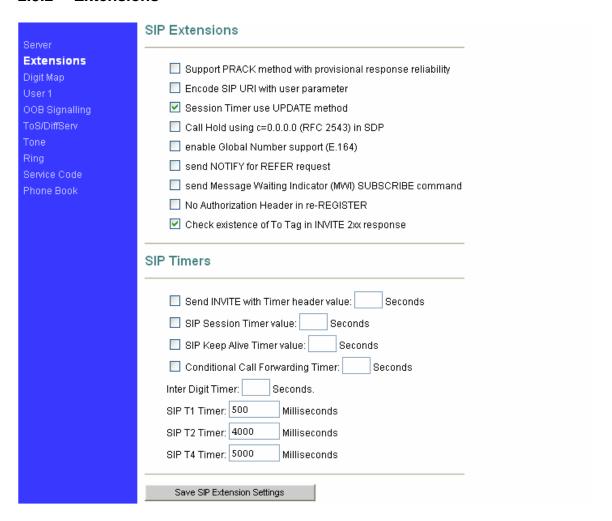

#### **SIP Extensions:**

- Support PRACK method with provisional response reliability: enable SIP PRACK support
- 2. Encode SIP URI with user parameter: encode user=phone parameter in SIP URI
- 3. Session Timer use UPDATE method: enable SIP session timer function.
- 4. Enable Global Number support(E.164): enable E.164 support.
- 5. Call Hold using c=0.0.0.0 (RFC 2543) in SDP:using the call hold method described in RFC 2543. If unchecked, the call hold would follow RFC 3263 method
- 6. Send NOTIFY for REFER request: send out NOTIFY request to

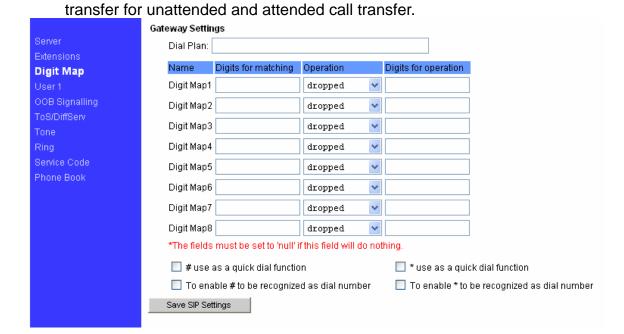

# 2.3.3 User1 Configuration(User2 is the same as User1)

| W.                                                                                    | User 1 Config                                                       | juration                |                    |           |           |          |
|---------------------------------------------------------------------------------------|---------------------------------------------------------------------|-------------------------|--------------------|-----------|-----------|----------|
| Server Extensions Digit Map User 1 OOB Signalling ToS/DiffServ Tone Ring Service Code | Line 1 Primary Server Secondary Server Line 1 AEC Control           |                         | CallerID Name      | Port 5060 | User Name | Password |
| Phone Book                                                                            | Input Gain Control Input Gain Control Output Gain Control           | (-12 ~ 18)db            | db db              |           |           |          |
|                                                                                       | Supplementary Se                                                    | ervice Subscriptio      | n                  |           |           |          |
|                                                                                       | ✓ Enable Call W ✓ Enable Caller-  ☐ Reject anonyn ☐ Block Caller-IC | ID Display<br>nous call | ond incoming call) |           |           |          |

# $\textbf{Primary Server}, \ \ \textbf{Secondary Server}$

Phone Number: phone number.

CallerID Name: caller ID

Port Name: Local register port. (Note: please assign different port to

different user)

User Name: user name.

Password: password.

**Line1 AEC Control**: enable AEC (Acoustic Echo Cancellation) function, if the other hear a significant echo, please check this option.

#### **Line1 Gain Control**:

Input Gain Control (-12 ~ 18) db: input volume control.

Output Gain Control (-12 ~ 18) db: output volume control.

#### **Supplementary Service Subscription:**

Enable Call Waiting (Reject second incoming call): enable call waiting.

Enable Caller ID: enable caller ID display. Reject anonymous: reject anonymous call.

Block Caller ID in outgoing call: use anonymous Caller ID.

Distinctive Ring Settings: set distinctive ring to different user.

Speed Dial Setting: speed dial number setting.

# 2.3.4 OOB Signalling

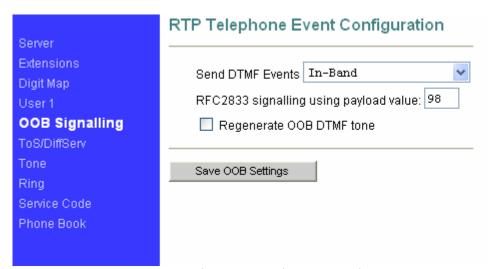

This sub-page allows configuration of the out-of-band signaling options for SIP. Select whether OOB telephone event signaling is to be done using the SIP INFO message, or to be done via RFC2833 RTP signaling. For additional information please refer RFC2833.

#### 2.3.5 ToS/DiffServ

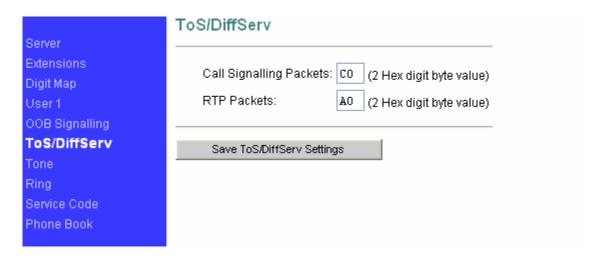

This sub-page is used to configure the Type-of-Service/Diffserv byte values which are to be used in the IP header of all transmitted SIP signaling packets and RTP packets. The ToS/DiffServ byte values are entered as two-digit hexadecimal values. If no special ToS/DiffServ value is to be used for a particular traffic type, enter "00" or leave the setting empty.

Press "Save ToS/DiffServ Settings" to save these new settings.

#### 2.3.6 Tone

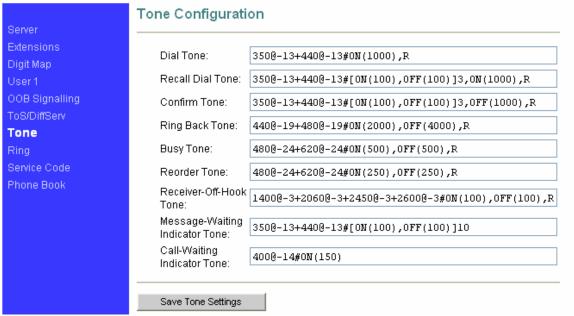

Set UTA-1001 ring tone for different region.

## 2.3.7 Ring

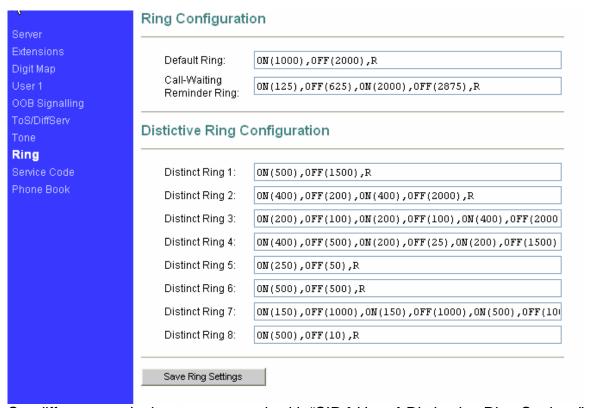

Set different user's ring tone, co-work with "SIP→User→Distinctive Ring Settings"

# 2.3.8 Service Code

|                            | Service Code Configuration           |
|----------------------------|--------------------------------------|
| Server                     |                                      |
| Extensions                 | Conditional Call Forwarding: *70#    |
| Digit Map                  |                                      |
| User1                      | Call Forwarding On Busy: *71#        |
| OOB Signalling             | Call Forwarding On:                  |
| ToS/DiffServ               | Call Forwarding Off:                 |
| Tone                       | -                                    |
| Ring                       | Do Not Disturb On:                   |
| Service Code<br>Phone Book | Do Not Disturb Off:                  |
| Filotie Book               | Call Transfer:                       |
|                            | Call Return:                         |
|                            | Speed Dial:                          |
|                            | - use *XX# or #xx# format , xx=01-99 |
|                            | Save Service Code Settings           |

Please refer to value add service for the use of service code.

#### 2.4 CODECS

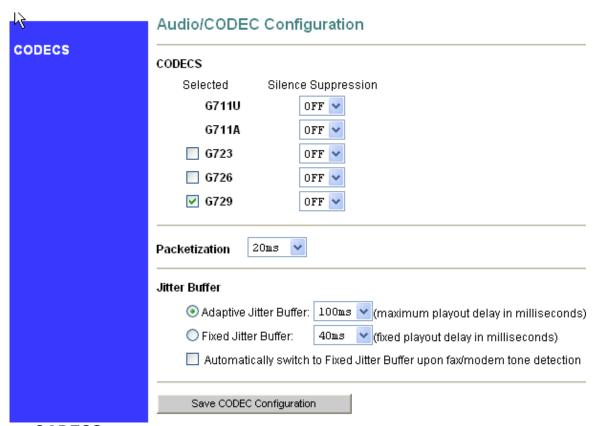

#### **CODECS:**

Support CODEC: G711U  $\sim$  G711A  $\sim$  G723  $\sim$  G726  $\sim$  G729  $\sim$ 

Silence Suppression: enable VAD.

#### Packetization:

Configure the packet sending increments

#### **Jitter Buffer**

configure the timing of the voice buffering.

Selection between adaptive or fixed jitter buffer. Default = ADAPTIVE Set the adaptive jitter buffer maximum playout delay. Default = 100ms or Fixed jitter buffer playout delay. Default = 40ms

Whether or not to automatically switch from an adaptive jitter buffer to a fixed jitter buffer upon fax/modem tone detection

Click on "Save CODEC Configuration" to save the configurations made.

# 2.5 System

# 2.5.1 Security, Timeout

| Security                          | Set Security Pass                                                  | word             |
|-----------------------------------|--------------------------------------------------------------------|------------------|
| Timeout<br>Localization           | Password is currently                                              | installed        |
| Handset<br>SNMP<br>Service Access | Account:<br>Old password:<br>New password:<br>Confirm new password | admin            |
|                                   | Change Password                                                    |                  |
| Security                          | Set Web System 7                                                   | <b>Fimeout</b>   |
| Timeout Localization Handset      | HTTP Authentication Tin                                            | neout: (Seconds) |
| SNMP<br>Service Access            | Change Time                                                        |                  |

Setting web security and authentication timeout

#### 2.5.2 Localization

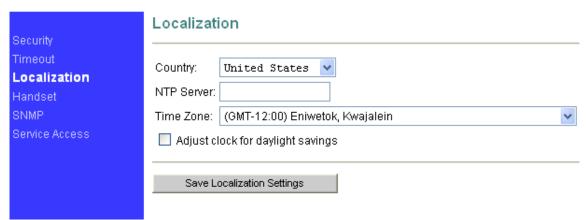

Choose the correct country for a proper impedance match, as well as the NTP Server, and Time Zone. Check the "Adjust clock for daylight savings", when applicable.

Click on "Save Localization Settings", to save your configurations.

#### 2.5.3 Handset

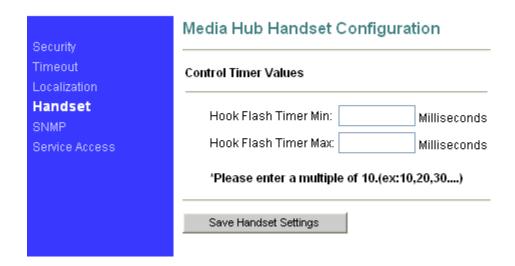

Hook Flash timing setting

Hook Flash Timer Min: minimum available time, unit: ms. Hook Flash Timer Max: maximum available time, unit: ms.

When you press the flash during the time range you set, your action will act as hold function, and otherwise it will act as the hang up function. In some application, user wants to call another people immediately after he put down the handset, he can set the hook flash timer during the range: 10ms~20ms

# 2.5.4 SNMP Configuration

| Security                           | SNMP Configuration                                                            |
|------------------------------------|-------------------------------------------------------------------------------|
| Timeout<br>Localization<br>Handset | SNMP Trap Configuration  IP address: Trap Community:                          |
| SNMP<br>Service Access             | SNMP Community Configuration  Read Community: public Write Community: private |
|                                    | SNMP System Configuration  System Description:  System ObjectId: 4528         |
|                                    | Save SNMP Settings                                                            |

# **SNMP Trap Configuration**

IP address: Trap host IP address

Trap Community: The community name used by the SNMP manager to

verify traps. The default value is 'public'

#### SNMP Community Configuration

Read Community: The community name used by the SNMP manager when

reading SNMP data items from a client MIB. The default

value is 'public'

Write Community: The community name used by the SNMP manager when

setting SNMP data items in a client's MIB. The default

value is 'public'

#### SNMP Community Configuration

System Description: Description of the unit (e.g. "John's phone")

System Object Id: A vendor's enterprise ID

#### 2.6 Download

#### 2.6.1 Download

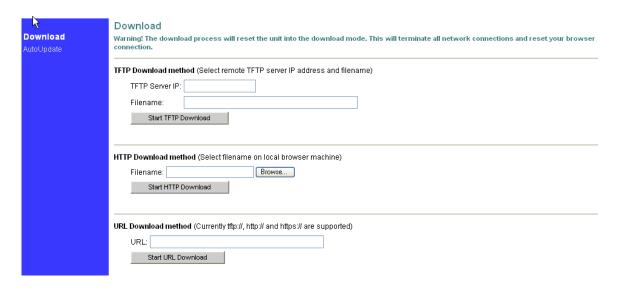

For both HTTP and TFTP methods, the device will reboot itself into the downloader mode if the main application is executing, and proceed with the ROM file download and permanent write of the application to the device's flash memory. After the download is completed, the download status page will be displayed.

Note: The available upgrade firmware is in .r0 extension; make sure you use the correct firmware before you update the firmware.

# 2.7 Configuration

# 2.7.1 Backup and restore settings

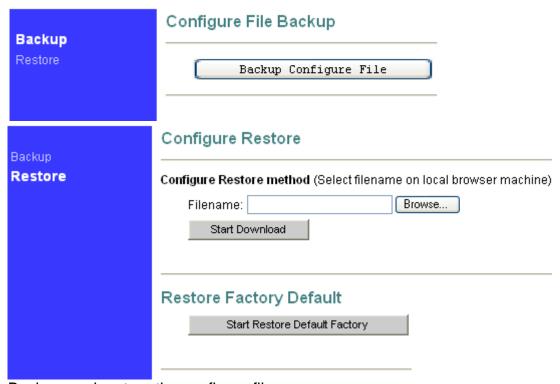

Back up and restore the configure files.

# 2.8 Reset

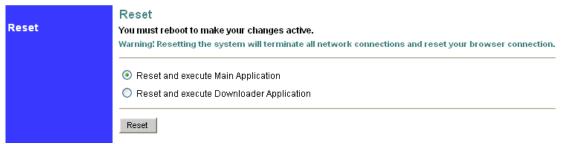

UTA-1001 will save the current settings and reset by clicking the "reset" button

# 3. Restore to factory default

If your UTA-1001 settings is in chaos or you can't get the UTA-1001 IP to access it, you can reset the device to factory default:

- a) Power off
- b) Press reset button and power on
- c) The PWR led will light →Then PWR , SYS, WAN and LAN led will blink → Then the PWR and SYS led light.
- d) Release the reset button after about 15~20 seconds,
- e) The PWR, SYS, WAN and LAN led will blink for a while and then the PWR and SYS led will light.

UTA-1001 will be reset to factory default after the above procedure, you can then access UTA-1001 through its LAN port, please refer to access UTA-1001 for details.

# 4. FAQ

# Q1 What is the default account of UTA-1001?

**A1:** The default account is:

Administrator: user name: admin password: voip; User: user name: user password: voip

#### Q2 How to use the IVR function of UTA-1001?

#### **A2**:

The IVR function is record in G729 codec, so you have to choose G729 codec to active the IVR.

You can use IVR function to observe and set the WAN port network parameters pick up the handset and dial \*\*\*\* to enter IVR mode.

| Key  | Function             | Input                                |
|------|----------------------|--------------------------------------|
| **** | Enter main menu      | Submenu                              |
| 100# | Check network state  |                                      |
| 110# | DHCP Settings        | 1# Enable DHCP function              |
|      |                      | 2# Disable DHCP function             |
|      |                      | or# back to main menu                |
| 120# | Static IP address    | Use "*" replace ".", and "#" as end. |
|      | Settings             | For example: 172*16*230*227#         |
|      |                      | or # back to main menu               |
| 130# | Gateway IP settings  | Use "*" replace ".", and "#" as end. |
|      |                      | For example: 172*16*230*1#           |
|      |                      | or # back to main menu               |
| 140# | Subnet mask settings | Use "*" replace ".", and "#" as end. |
|      |                      | For example: 255*255*255*255#        |
|      |                      | or # back to main menu               |

#### Q3 How can I know the IP address of UTA-1001?

# A3: you can use the following methods to obtain UTA-1001's IP:

- 1. Use <u>IVR</u> function;
- 2. Observe the IP from the upper gateway;
- 3. Use the DHCP assignment function of UTA-1001
- i. Reset UTA-1001 to factory\_default ,
- ii. Directly connect your computer and UTA-1001' LAN port,
- iii. Set your computer to dynamic obtain IP,
- iv. Use command "ipconfig" to view your computer network status, and the gateway IP is the UTA-1001 LAN port IP. It is 192.168.1.1 in this case.

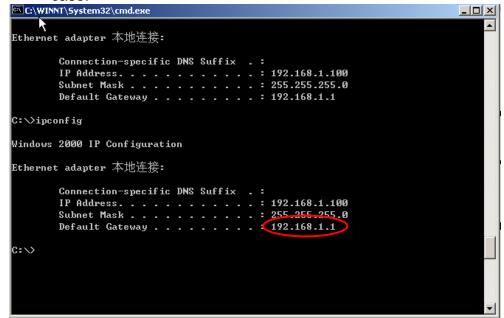

v. Then you can use this IP address to access UTA-1001 through its LAN port the default account is admin/voip

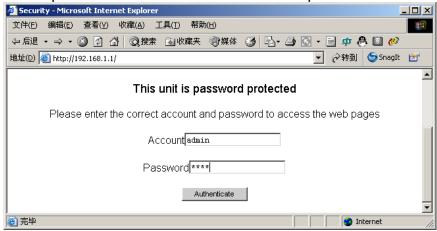

# Q4 How to update UTA-1001 firmware?

A4: Go to Download Download, press "browse" in the http download method, and choose the correct firmware file (a 1.5M file in .r0 extension), and press the "Start HTTP Download" to perform updating.

# Q5 How to use dial plan?

#### A5:

A dial plan gives the unit a map to determine when a complete number has been entered and should be passed to the gatekeeper for resolution into an IP address. Dial plans are expressed using the same syntax as used by MGCP NCS specification.

The formal syntax of the dial plan is described by the following notation:

```
Digit ::= "0" | "1" | "2" | "3" | "4" | "5" | "6" | "7" | "8" | "9"

Timer ::= "T" | "t"

Letter ::= Digit | Timer | "#" | "*" | "A" | "a" | "B" | "b" | "C" | "c" | "D" | "d"

Range ::= "X" | "x" -- matches any digit

| "[" Letters "]" -- matches any of the specified letters

Letters::= Subrange | Subrange Letters

Subrange::= Letter -- matches the specified letter

| Digit "-" Digit -- matches any digit between first and last

Position::= Letter | Range

StringElement::= Position -- matches any occurrence of the position | Position "." -- matches an arbitrary number of occurrences including 0

String ::= StringElement | StringElement String

StringList::= String | String "|" StringList

DialPlan::= String | "(" StringList ")"
```

A dial plan, according to this syntax, is defined either by a (case insensitive) string or by a list of strings. Regardless of the above syntax a timer is only allowed if it appears in the last position in a string (12T3 is not valid). Each string is an alternate numbering scheme. The unit will process the dial plan by comparing the current dial string against the dial plan, if the result is underqualified (partial matches at least one entry) then it will do nothing further. If the result matches or is over-qualified (no further digits could possibly produce a match) then send the string to the gatekeeper and clear the dial string. The Timer T is activated when it is all that is required to produce a match. The period of timer T is 4 seconds. For example a dial plan of (xxxT|xxxxx) will match immediately if 5 digits are entered, it will also match after a 4 second pause when 3 digits are entered.

#### Simple Dial Plan

Allows dialing of 7 digit numbers (e.g. 5551234) or an operator on 0. Dial plan is (0T|xxxxxxx)

#### **Complex Dial Plan**

Local operator on 0, long distance operator on 00, four digit local extension number starting with 3,4 or 5, seven digit local numbers are prefixed by an 8, two digit star services (e.g. 69), ten digit long distance prefixed by 91, and international numbers starting with 9011+variable number of digits.

# Dial plan for this is:

(0T|00T|[3-5]xxx|8xxxxxxx|\*xx|91xxxxxxxxxx|9011x.T)

#### Q6 How to use the value add service of UTA-1001?

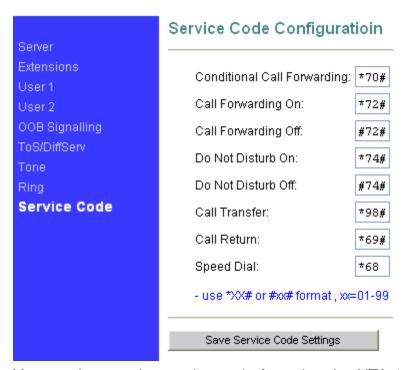

You need to set the service code for using the UTA-1001 value add service. For example, I set the service code as the above picture.

Condition Call Forwarding: (the call will transfer if no one answer)

- a) Set forwarding number: pick up the handset→press \*70# →then you will hear the dial tone→press the forwarding number→then you will here three beeps indicating setting finish.
- b) Set the timeout: go to the "sip extensions→Conditional call Forwarding timer" and set the timeout before forwarding, unit: second, and then active this option.
- c) Then the call will automatically transfer to the forwarding number if no

one answers the call in the timeout.

#### Call Forwarding: (forwarding always)

- a) Enable call forwarding: pick up the handset→press \*72# →then you will hear the dial tone→press the forwarding number→then you will here three beeps indicating setting finish, then all incoming call will forward to this number automatically.
- b) Disable call forwarding: pick up the handset → press #72# →then you will here three beeps indicating setting finish

# Do not disturb: (DND)

- a) Enable DND: pick up the handset → press \*74# →then you will here three beeps indicating setting finish→then the phone won't ringing when there is an incoming call.
- **b)** Disable DND: pick up the handset → press #74# → then you will here three beeps indicating setting finish

#### Call transfer:

- a) Unattended transfer: A call B→B press \*98# and then enter C number→then B will hear three beeps indicating the transfer successfully.
- b) Attended transfer: A calls  $B \rightarrow B$  push the hook flash to hold  $A \rightarrow B$  then dial C number to talk with  $C \rightarrow$  then B press \*98# to transfer the call $\rightarrow$ then A can talk with C.

#### Call Return:

Pick up the handset →and then press \*69# to dial the latest received call

#### 3 way conference call:

A calls and talks with B  $\rightarrow$  B push the hook flash to hold A B then dial C number to talk with C  $\rightarrow$ B then push the hook flash again to enable three way conference call  $\rightarrow$  C will leave the call is B push the hook-flash again.

# Q7 How to configure UTA-1001?

A7 please refer to "UTA-1001 quick start guide"

# Q8 How to change UTA-1001 LAN port MAC address?

A8 please access http://UTA-1001ip/burn.htm and change the MAC

address, after you have changed it, clap the reset button to save your setting.

# Q9 Why does my UTA-1001 always drop off from the server?

#### **A9**

You can find the register TTL in the "SIP→server→ Send Registration Request with Expire Time", if this time is longer then the system require register time, UTA-1001 will always drop off from the server, please set this time to a suitable value, (unit: seconds).

# Q10 How to use the speed dial function?

#### A10

You need to set the speed dial number in the "SIP→User→ Speed Dial Settings", and then set the operation code in the "Server→Service Code", for example \*68, then you can dial \*681 to replace the speed dial number in the speed dial settings.

| eed Dial 1: 83018049 | Speed Dial 2: |
|----------------------|---------------|
| Speed Dial 3:        | Speed Dial 4: |
| Speed Dial 5:        | Speed Dial 6: |
| Speed Dial 7:        | Speed Dial 8: |